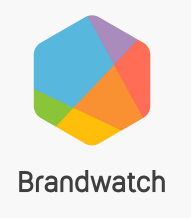

## **Guide:** Monitoring conversations about Covid-19 for your brand

## **Covid-19 Guide**

This guide will help you monitor the Covid-19 conversation related to your brand, using your existing setup.

You'll learn how to build a Dashboard to **monitor** the crisis, **segment** vital conversation and identify insights to **action**.

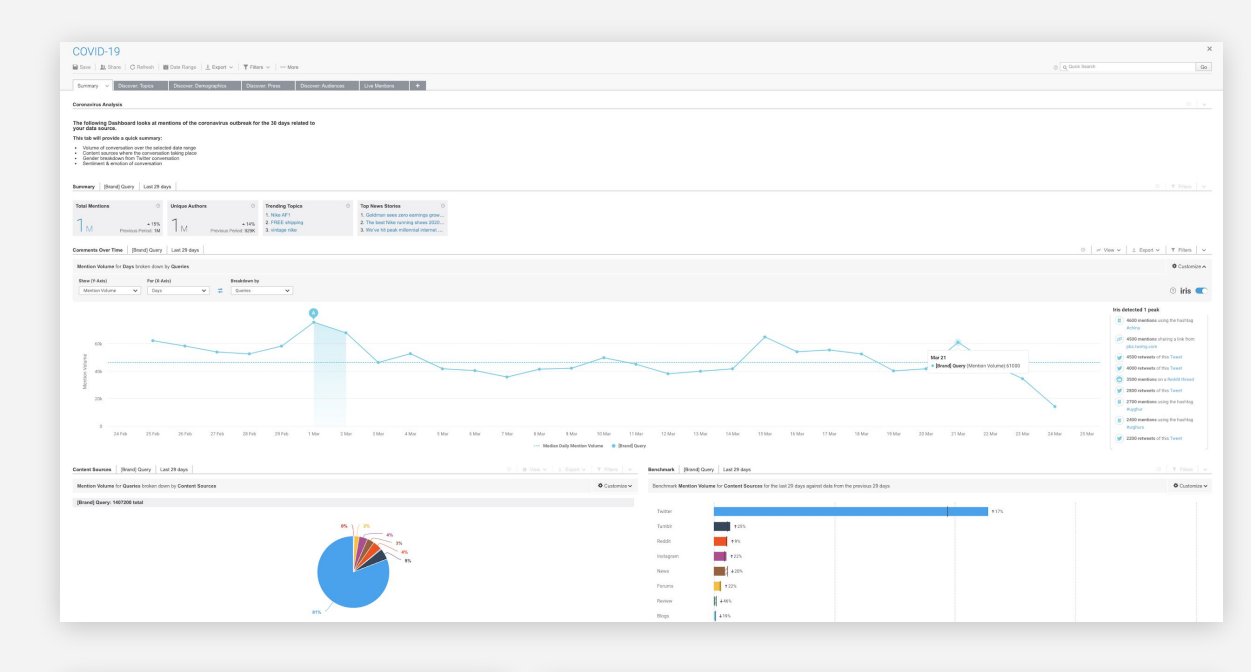

WFTV Channel 9 <sup>o</sup> M #Coronavirus: #YourBrand offers free kids meals while schools closed | Read more: https://at.wftv.com/2U2GqX0 23 March 2020  $\circ$  $\mathbb{C}$  $\circ$  $\hat{c}$ 

OFFICIAL TSB MasterCard Facebook Nike LEBRON Zara Travis Scott x Nike Volkswagen Lakers Samsung Jordan Nike Air Force LeBron James Air Jordan Adidas Apple Starbucks  $_{\text{Fed}}^{\text{mone}}$  LeBron  $_{\blacksquare}$  i: Netflix Kobe Nike Huawei Nike Air Max Travis Scot Walmart Nike Vintage Disney Nike SNKRS Trump Amazon Kylie Jenner Lululemon No Trump Amazon Wife Semier Edition<br>Kobe Bryant Michael Nike Air Jordan<br>Nike Air Max 95

### **Step 1 - Locate your data source**

Locate the Brand Query (can be your brand or a competitors) to use when analyzing Covid-19.

● To find the data sources available to you click on **Data** > **Queries**

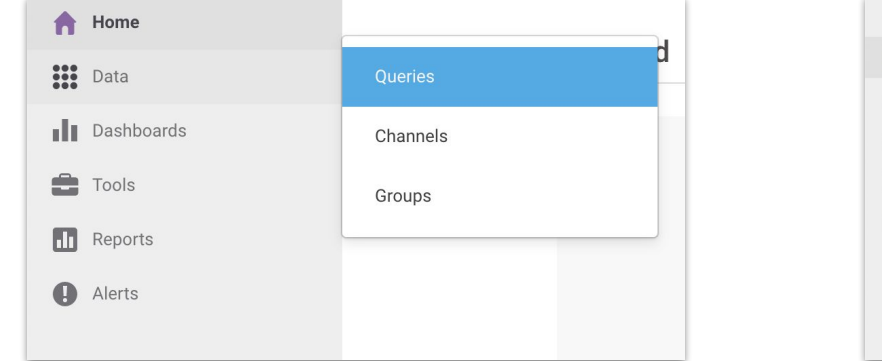

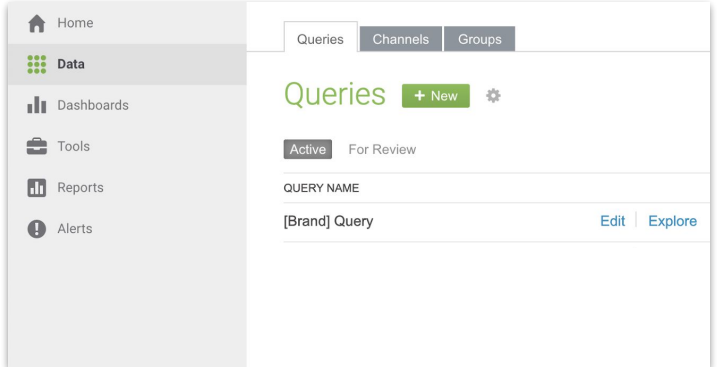

If you are unsure of where your Brand Query is, please speak to your admin user.

Move to the next step. At this stage you just need to identify what source you will use

### **Step 2 - Use our expert-built Dashboard**

We have created a **Custom Dashboard template for you to use.** 

**1. [Download](https://drive.google.com/open?id=1yo-8I1y8wuA10CRUgzCG7owWqsDAx4vD)** our pre-built Dashboard template **[here](https://drive.google.com/open?id=1yo-8I1y8wuA10CRUgzCG7owWqsDAx4vD)**

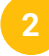

**2** Click **+New** in the Dashboard area

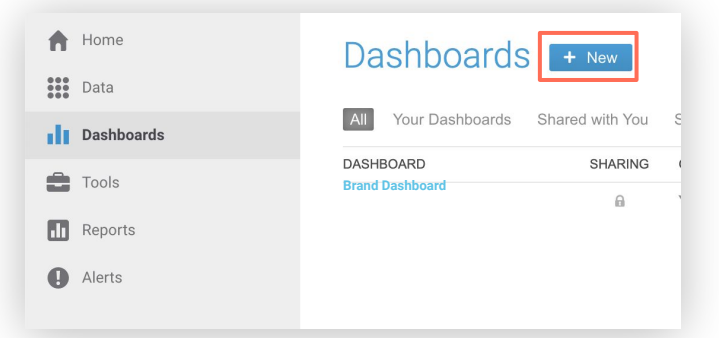

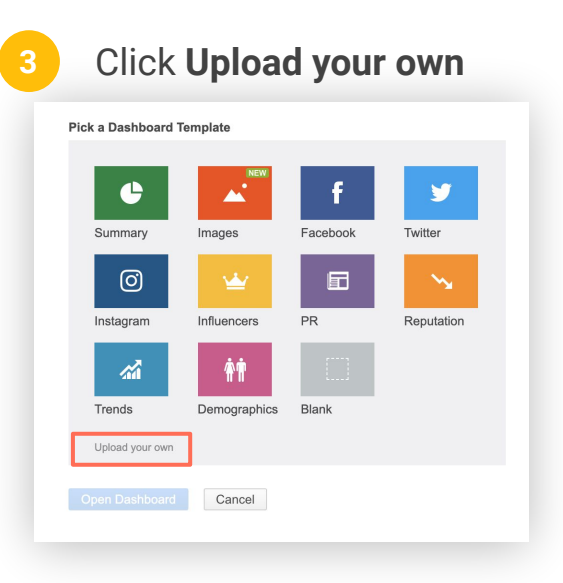

Select and upload the Dashboard file you just downloaded **4**

#### **Step 2 - Use our expert-built Dashboard (continued)**

**Flug in the relevant data source <b>Company** Name and **save** your Dashboard you identified in Step 1 to **populate the Dashboard 5**

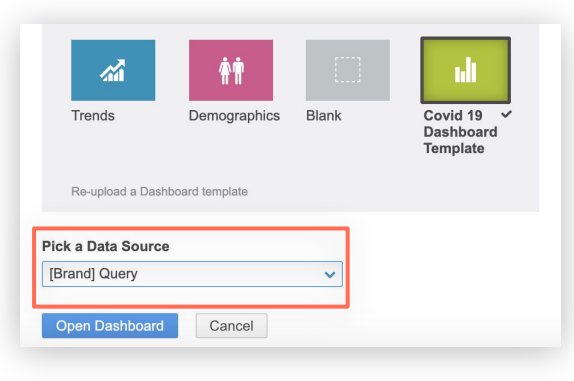

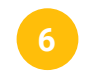

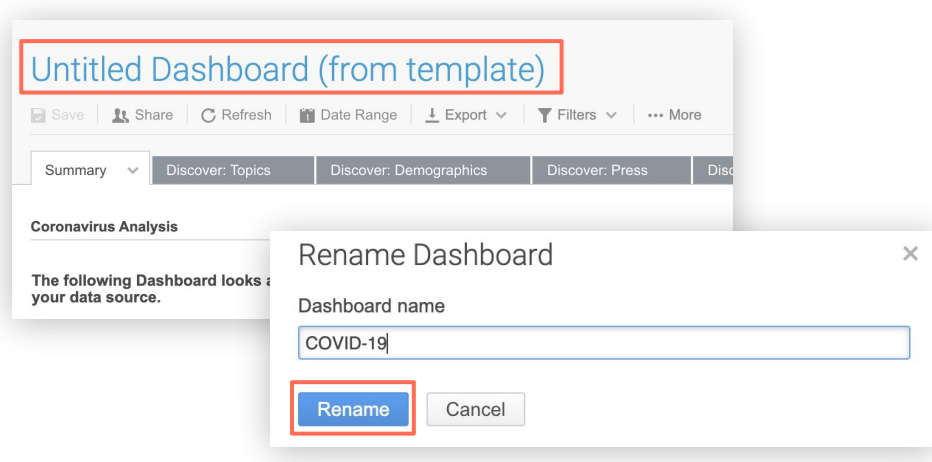

### **Step 2 - Use our expert-built Dashboard (continued)**

- **Note:** You now have a Dashboard that's analysing your data set, but **not Covid-19.**
- We now need to **filter the conversation** so we only analyze conversation about Covid-19 in relation to your brand.
- Move to the next step.

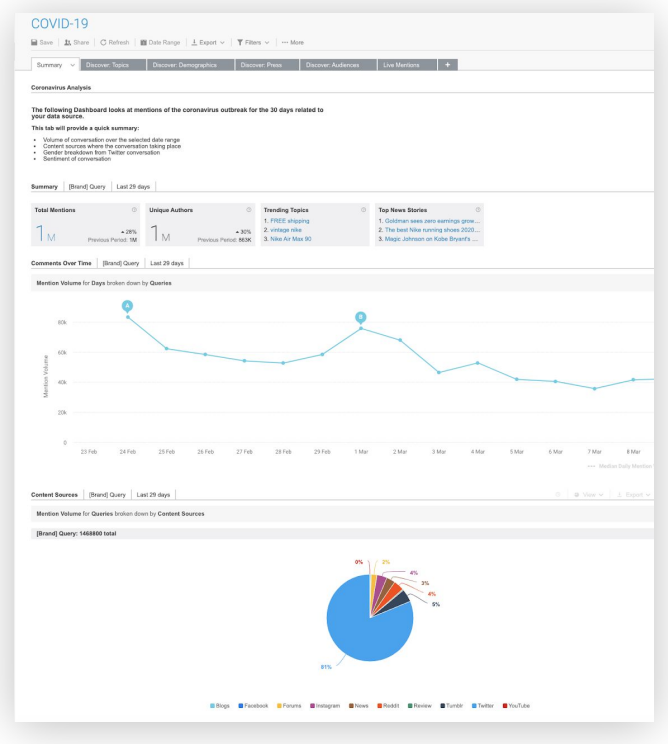

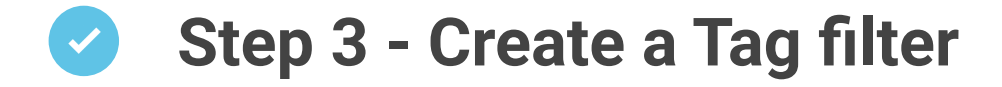

A Tag is how we create the Covid-19 filter:

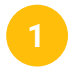

**1. Tags** are created in the **Tool** tab on your **1. 1. 1.** Name the Tag **'Covid-19'** > account. Go to **Tools** > **Tags** > Click on **New**

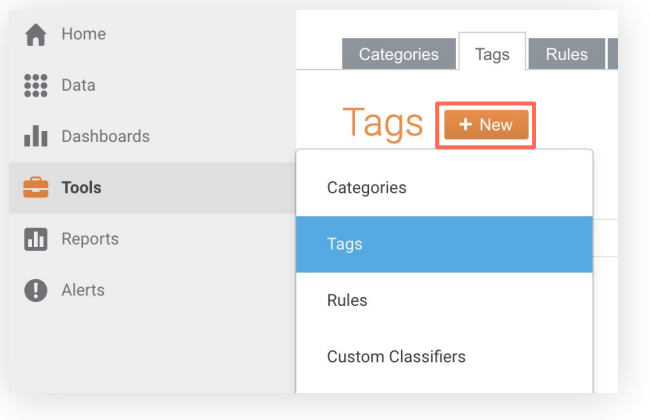

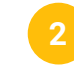

**Save** the Tag

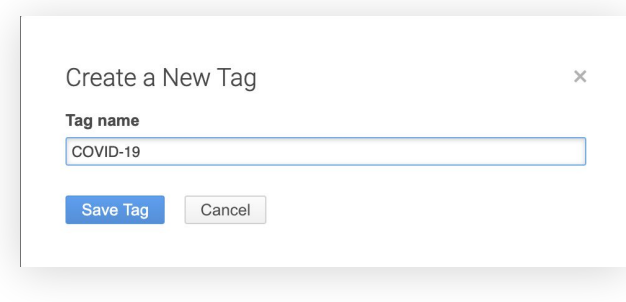

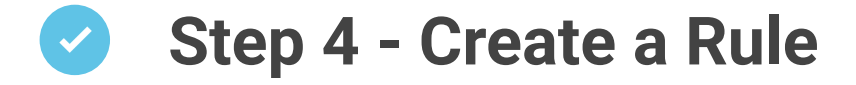

A **Rule** tells the platform how to filter conversations:

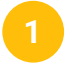

**1. Rules** are created in the **Tool** tab on your account

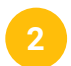

**2.** Go to **Tools** > **Rules** > Click on **New**

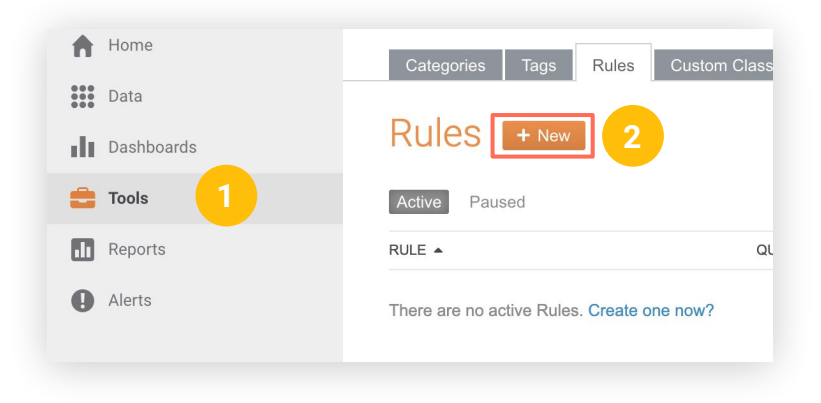

#### **Step 4 - Create a Rule (continued)**

#### **3. 3** In the **Search Within** area, copy and paste the below text **3. 4** Click **Go**

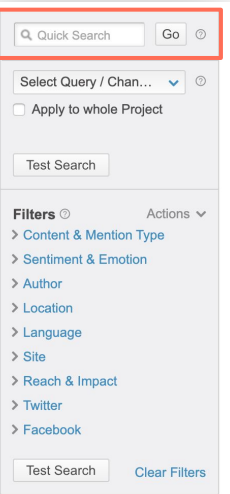

coronavirus\* OR c?r?n?virus\* OR "corona outbreak" OR corona\*outbreak OR viruscorona OR "2019-nCoV" OR 2019nCoV OR Covid19 OR "Covid-19" OR title:((coronavirus\* OR c?r?n?virus\* OR "corona outbreak" OR corona\*outbreak OR viruscorona OR "2019-nCoV" OR 2019nCoV OR Covid19 OR "Covid-19") -site:twitter.com)OR links:(coronavirus\* OR c?r?n?virus\* OR "corona outbreak" OR corona\*outbreak OR viruscorona OR "2019-nCoV" OR 2019nCoV OR Covid19 OR "Covid-19") OR url:(coronavirus\* OR c?r?n?virus\* OR "corona outbreak" OR corona\*outbreak OR viruscorona OR "2019-nCoV" OR 2019nCoV OR Covid19 OR "Covid-19") OR #Coronavirus OR #CoronavirusOutbreak OR #Wuhanvirus OR #Coronaoutbreak OR #2019ncov OR #WuhanCoronavirus OR #coronovirus OR #ncov2019 OR #coronarvirus OR #Covid19

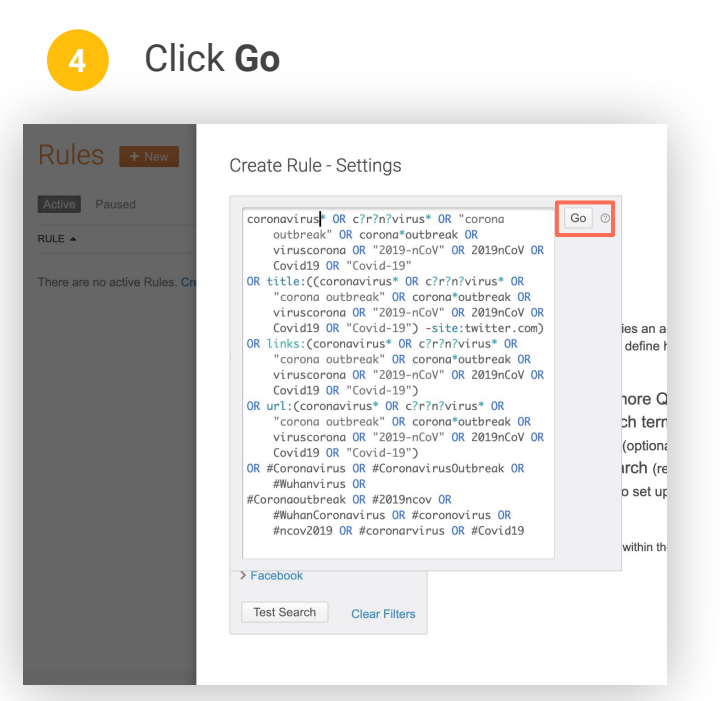

### **Step 4 - Create a Rule (continued)**

**Select the data source** you want to apply this Rule to. This **must** be the **same data** source you identified in Step 1 and have plugged into your Dashboard in Step 2 **5**

 Click **Apply,** and then **Next 6**

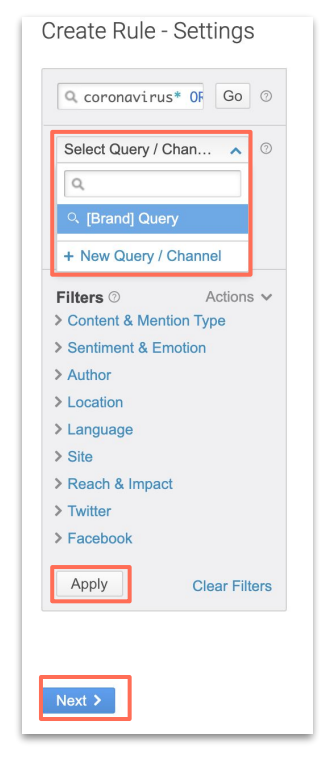

**7**

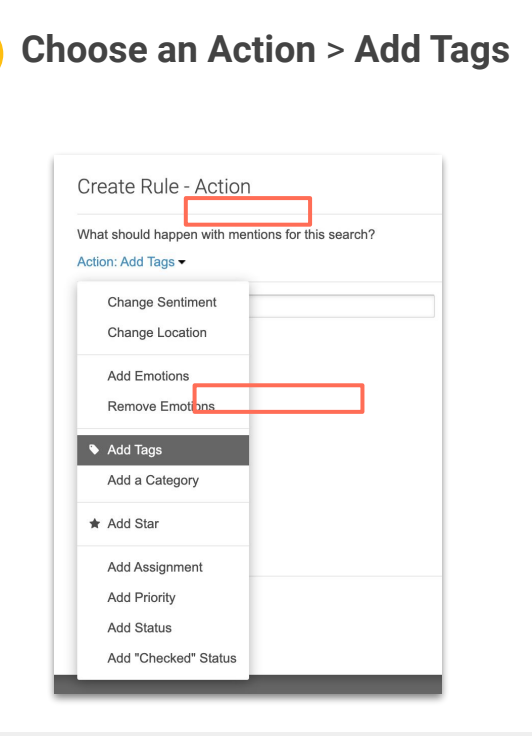

#### **Step 4 - Create a Rule (continued)**  $\blacktriangledown$

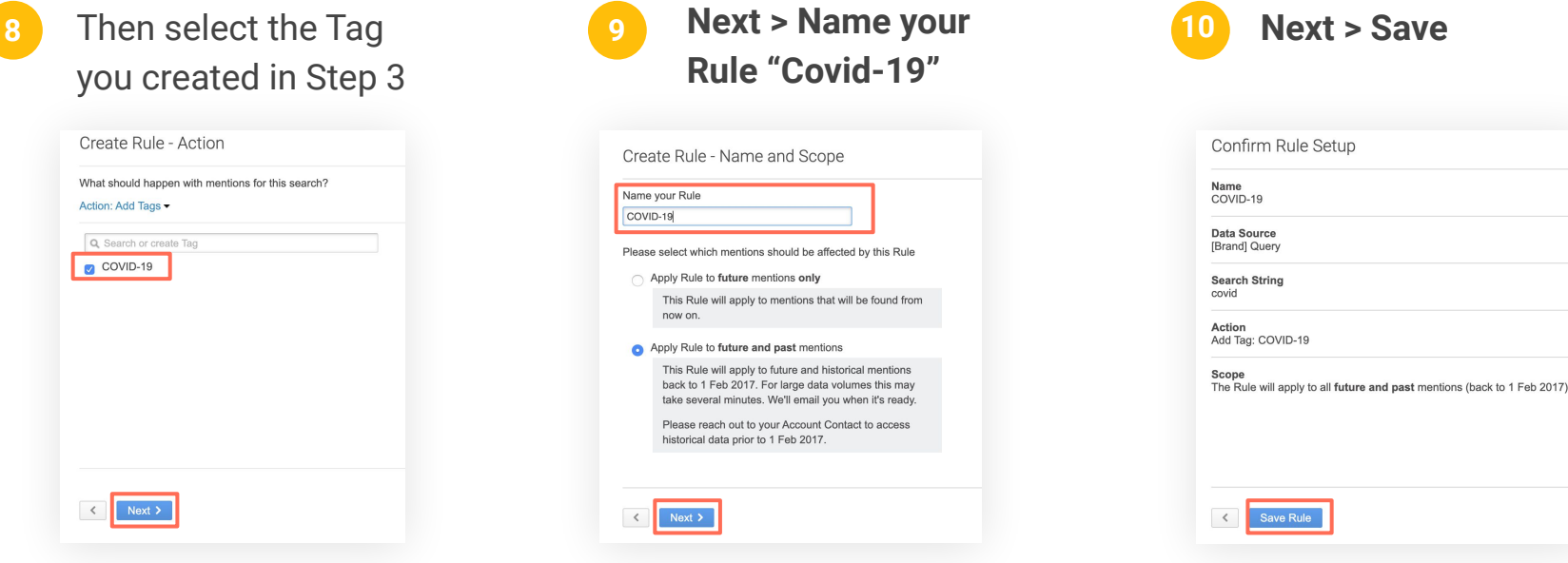

The platform will now find **all mentions that contain reference to Covid-19** within your brand data.

### **Step 5 - Apply Tag filter to the Dashboard**

**2** COVID-19 The final step is to apply your Tag to your Save **1 Share C** Refresh **in Date Range** F Export v  $\blacktriangledown$  Filters  $\blacktriangledown$ ... More newly built Dashboard!  $\times$ Ment **Apply Filters** Overview Authors Coverage  $\sim$ **1.** Go back to your Dashboard you saved [Brand] Query Last 14 days **Dashboard Filters** More Actions v **Key Insights** in Step 2 and open it  $\sum$  Category **Total Mentions Unique Authors**  $\odot$  $\vee$  Tag **2.** On the top Dashboard control select **2** Filter by Tag  $575k$  $\odot$ Select Tags Previous Period: 730K **Filter** > **Tag** > Choose your newly Q Search Tags  $\odot$ created 'Covid-19' Tag > **Set Filters** > **Mentions Over Time by Day** [Brand] Query Last 100 days Pick Tags © Unselect all **Apply**  Mention Volume for Days broken down by Sentiment COVID-19 **3. Save** your **Dashboard 3**Show mentions tagged with Show (Y-Axis) For (X-Axis) **Mention Volume**  $\checkmark$ Days  $\checkmark$ COVID-19 Clear all Filters **Set Filters** Cancel

You now have a Dashboard to analyze **all mentions that contain reference to Covid-19**  within your brand data.

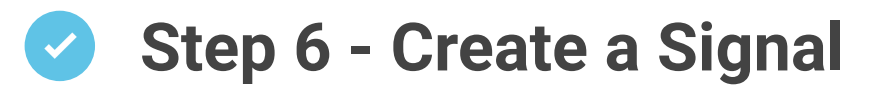

This newly created Tag can be applied to a **Signal.** We will **alert you by email** when there's change in conversation. These email alerts will notify you in real-time.

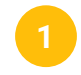

**1.** Signals are found in the Alert area on the left hand side menu . Select **Signals > New**

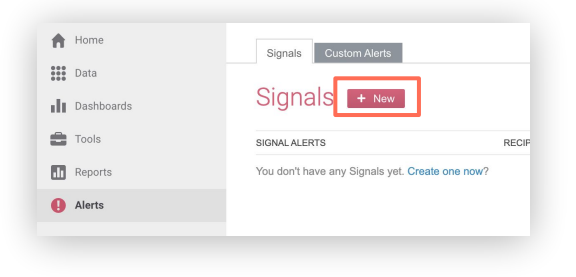

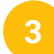

**1.** Name your Signal and follow steps through to **Create the Signal**

**1. Select** the **data source** from Step 1 again, and **apply the Tag 2**

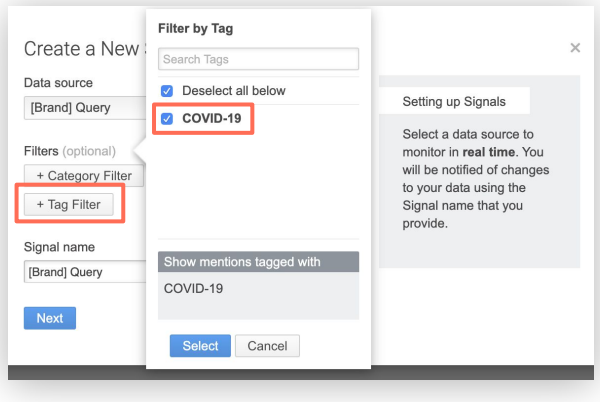

## **Need more support?**

- Join our regular use case based **[Training](https://support.brandwatch.com/hc/en-us/articles/360002516737)  [Webinars](https://support.brandwatch.com/hc/en-us/articles/360002516737)**. We run a Brand & Crisis session every week.
- Watch our selection of **[Training Videos](https://support.brandwatch.com/hc/en-us/articles/360002516717)** to learn more about all functions of the Consumer Research platform.
- Contact your **Customer Success Manager**

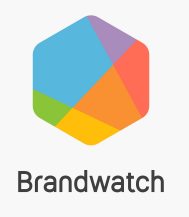

# **Now You Know**

**Brandwatch Education Services**

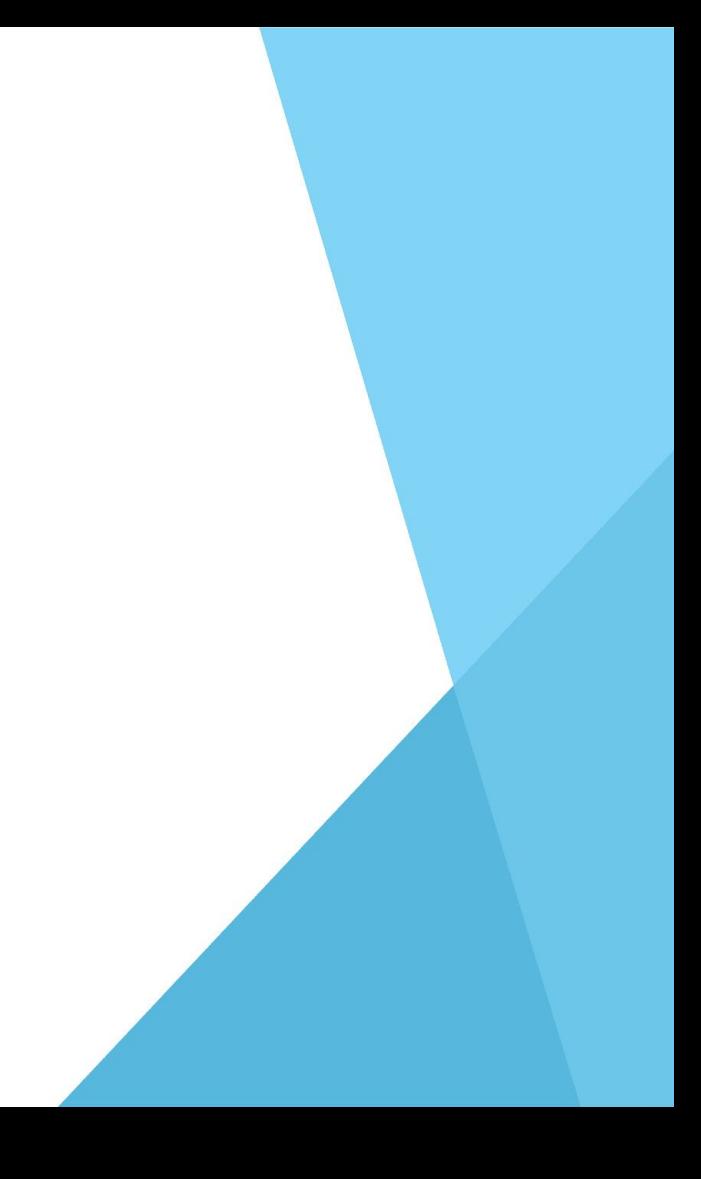